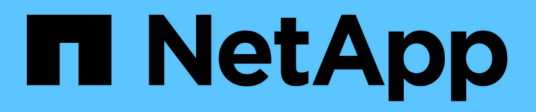

## **Hinzufügen, Entfernen oder Löschen von Systemen**

Cloud Volumes ONTAP

NetApp April 23, 2024

This PDF was generated from https://docs.netapp.com/de-de/bluexp-cloud-volumes-ontap/task-addingsystems.html on April 23, 2024. Always check docs.netapp.com for the latest.

# **Inhalt**

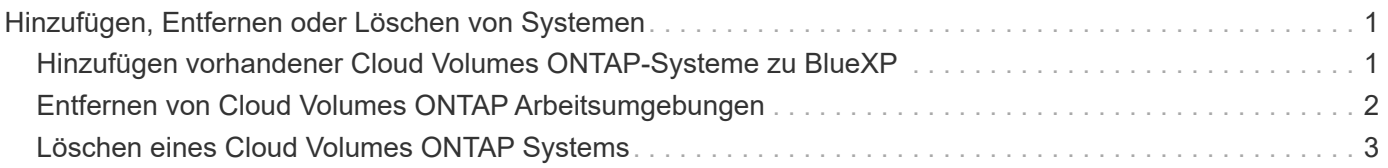

## <span id="page-2-0"></span>**Hinzufügen, Entfernen oder Löschen von Systemen**

### <span id="page-2-1"></span>**Hinzufügen vorhandener Cloud Volumes ONTAP-Systeme zu BlueXP**

Sie können vorhandene Cloud Volumes ONTAP-Systeme entdecken und zu BlueXP hinzufügen. Dies können Sie tun, wenn Sie ein neues BlueXP System implementiert haben.

#### **Bevor Sie beginnen**

Sie müssen das Kennwort für das Cloud Volumes ONTAP Admin-Benutzerkonto kennen.

#### **Schritte**

- 1. Wählen Sie im linken Navigationsmenü die Option **Speicherung > Leinwand**.
- 2. Klicken Sie auf der Seite Arbeitsfläche auf **Arbeitsumgebung hinzufügen**.
- 3. Wählen Sie den Cloud-Provider aus, in dem sich das System befindet.
- 4. Wählen Sie den Typ des Cloud Volumes ONTAP Systems aus.
- 5. Klicken Sie auf den Link, um ein vorhandenes System zu ermitteln.

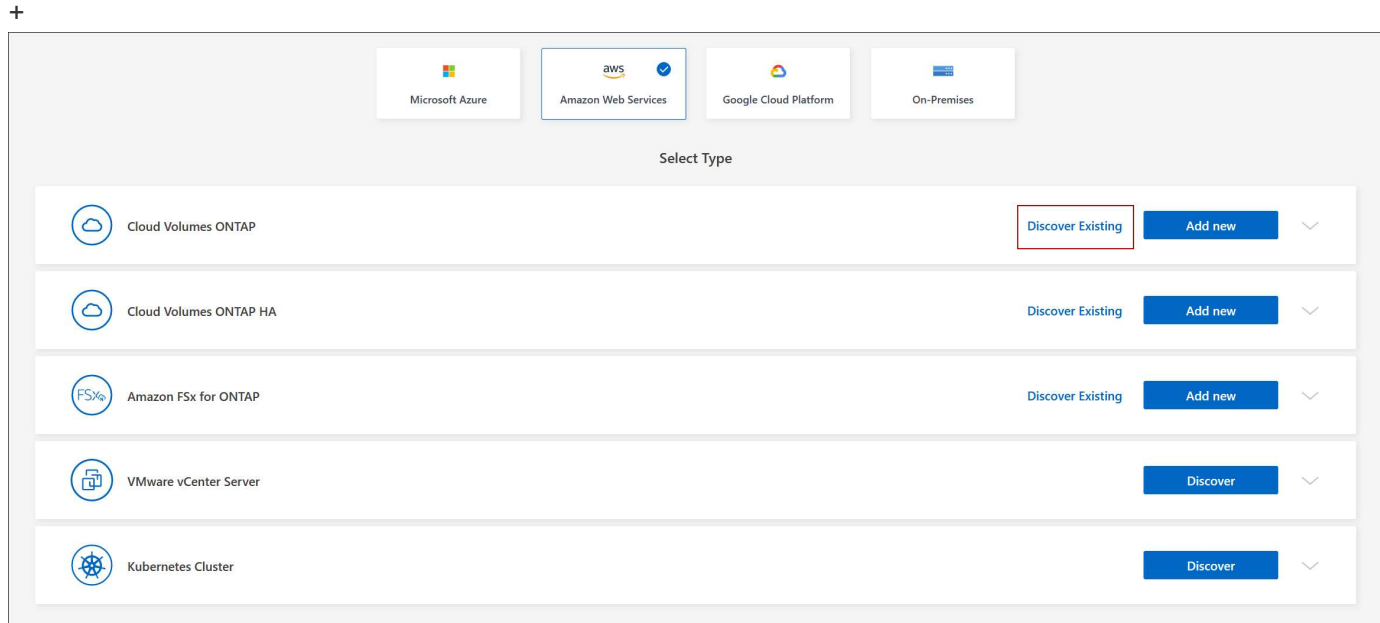

- 1. Wählen Sie auf der Seite Region den Bereich aus, in dem die Instanzen ausgeführt werden, und wählen Sie dann die Instanzen aus.
- 2. Geben Sie auf der Seite Anmeldeinformationen das Kennwort für den Cloud Volumes ONTAP-Admin-Benutzer ein, und klicken Sie dann auf **Los**.

#### **Ergebnis**

BlueXP fügt die Cloud Volumes ONTAP-Instanzen zum Arbeitsbereich hinzu.

## <span id="page-3-0"></span>**Entfernen von Cloud Volumes ONTAP Arbeitsumgebungen**

Der Kontoadministrator kann eine Cloud Volumes ONTAP Arbeitsumgebung entfernen, in der sie auf ein anderes System verschoben oder Fehler bei der Erkennung behoben werden.

#### **Über diese Aufgabe**

Durch Entfernen einer Cloud Volumes ONTAP-Arbeitsumgebung wird sie von BlueXP entfernt. Das Cloud Volumes ONTAP System wird nicht gelöscht. Sie können die Arbeitsumgebung später neu entdecken.

Durch das Entfernen einer Arbeitsumgebung aus BlueXP können Sie Folgendes tun:

- In einem anderen Arbeitsbereich neu entdecken
- Entdecken Sie sie von einem anderen BlueXP-System
- Entdecken Sie es erneut, wenn Sie während der ersten Erkennung Probleme hatten

#### **Schritte**

- 1. Doppelklicken Sie auf der Seite Arbeitsfläche auf die Arbeitsumgebung, die Sie entfernen möchten.
- 2. Klicken Sie oben rechts auf der BlueXP-Konsole auf das Ellipsensymbol und wählen Sie **aus Workspace entfernen** aus.

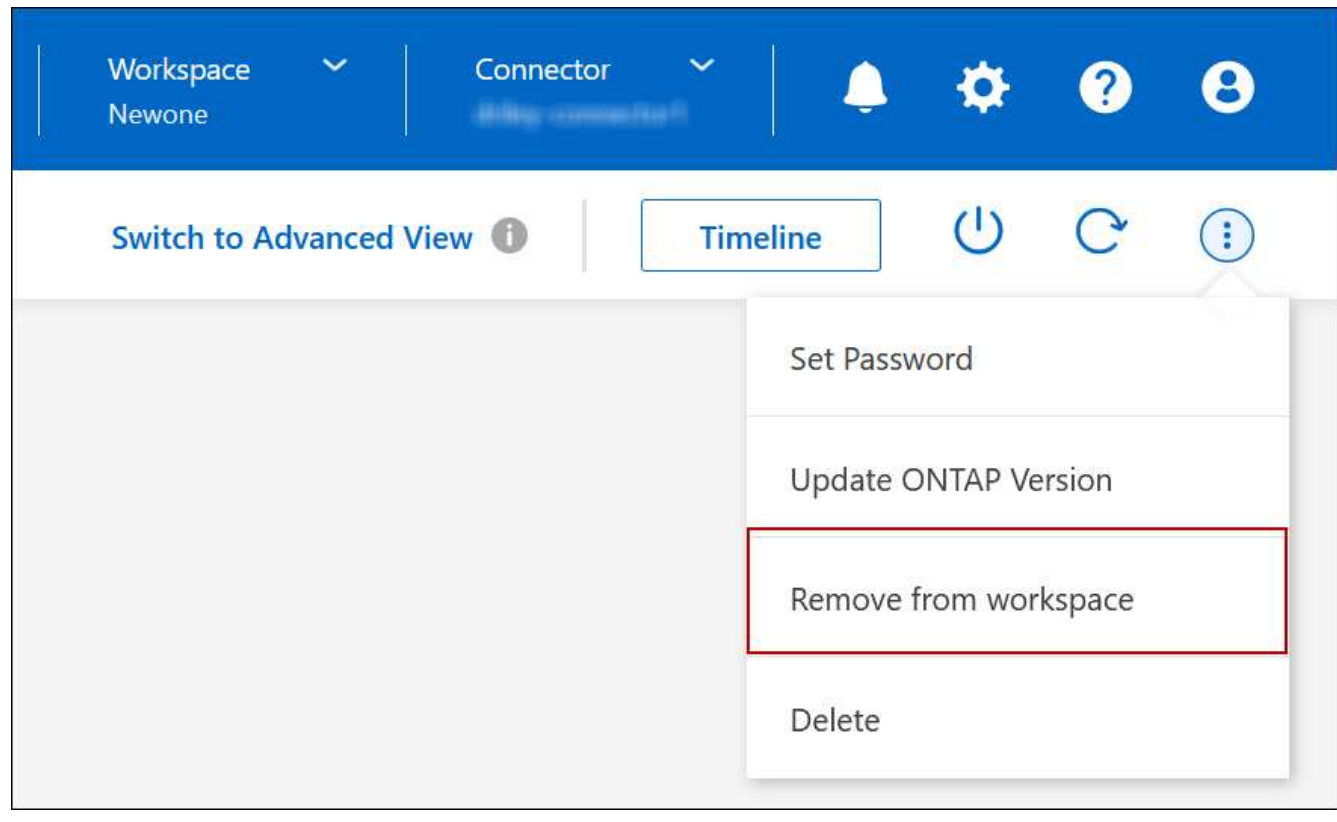

3. Klicken Sie im Fenster aus dem Arbeitsbereich überprüfen auf **Entfernen**.

#### **Ergebnis**

BlueXP beseitigt die Arbeitsumgebung. Benutzer können diese Arbeitsumgebung jederzeit von der Seite Canvas neu entdecken.

## <span id="page-4-0"></span>**Löschen eines Cloud Volumes ONTAP Systems**

Sie sollten Cloud Volumes ONTAP-Systeme immer von BlueXP löschen, anstatt von der Konsole Ihres Cloud-Providers. Wenn Sie beispielsweise eine lizenzierte Cloud Volumes ONTAP-Instanz von Ihrem Cloud-Provider beenden, können Sie den Lizenzschlüssel nicht für eine andere Instanz verwenden. Sie müssen die Arbeitsumgebung von BlueXP löschen, um die Lizenz freizugeben.

Wenn Sie eine Arbeitsumgebung löschen, beendet BlueXP Cloud Volumes ONTAP-Instanzen und löscht Festplatten und Snapshots.

Ressourcen, die von anderen Services wie Backups für BlueXP Backup und Recovery sowie Instanzen für die BlueXP Klassifizierung gemanagt werden, werden beim Löschen einer Arbeitsumgebung nicht gelöscht. Sie müssen sie manuell löschen. Andernfalls erhalten Sie weiterhin Gebühren für diese Ressourcen.

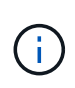

Wenn BlueXP Cloud Volumes ONTAP bei Ihrem Cloud-Provider implementiert, ermöglicht es Ihnen, die Beendigung des Arbeitsabfalls zu gewährleisten. Diese Option verhindert versehentliches Beenden.

#### **Schritte**

1. Wenn Sie das Backup und Recovery von BlueXP in der Arbeitsumgebung aktiviert haben, stellen Sie fest, ob die gesicherten Daten noch erforderlich sind, und legen Sie dann fest ["Löschen Sie die Backups, falls](https://docs.netapp.com/us-en/bluexp-backup-recovery/task-manage-backups-ontap.html#deleting-backups) [erforderlich"](https://docs.netapp.com/us-en/bluexp-backup-recovery/task-manage-backups-ontap.html#deleting-backups).

BlueXP Backup und Recovery sind unabhängig von Cloud Volumes ONTAP. BlueXP Backup und Recovery löscht Backups nicht automatisch, wenn Sie ein Cloud Volumes ONTAP System löschen. Es gibt derzeit keine Unterstützung in der Benutzeroberfläche, um die Backups nach dem Löschen des Systems zu löschen.

2. Wenn Sie die BlueXP Klassifizierung in dieser Arbeitsumgebung aktiviert haben und keine anderen Arbeitsumgebungen diesen Service verwenden, müssen Sie die Instanz für den Service löschen.

["Erfahren Sie mehr über die BlueXP Klassifizierungsinstanz"](https://docs.netapp.com/us-en/bluexp-classification/concept-cloud-compliance.html#the-cloud-data-sense-instance).

- 3. Löschen Sie die Cloud Volumes ONTAP-Arbeitsumgebung.
	- a. Doppelklicken Sie auf der Seite "Arbeitsfläche" auf den Namen der Cloud Volumes ONTAP-Arbeitsumgebung, die Sie löschen möchten.
	- b. Klicken Sie oben rechts auf der BlueXP-Konsole auf das Ellipsensymbol und wählen Sie **Löschen** aus.

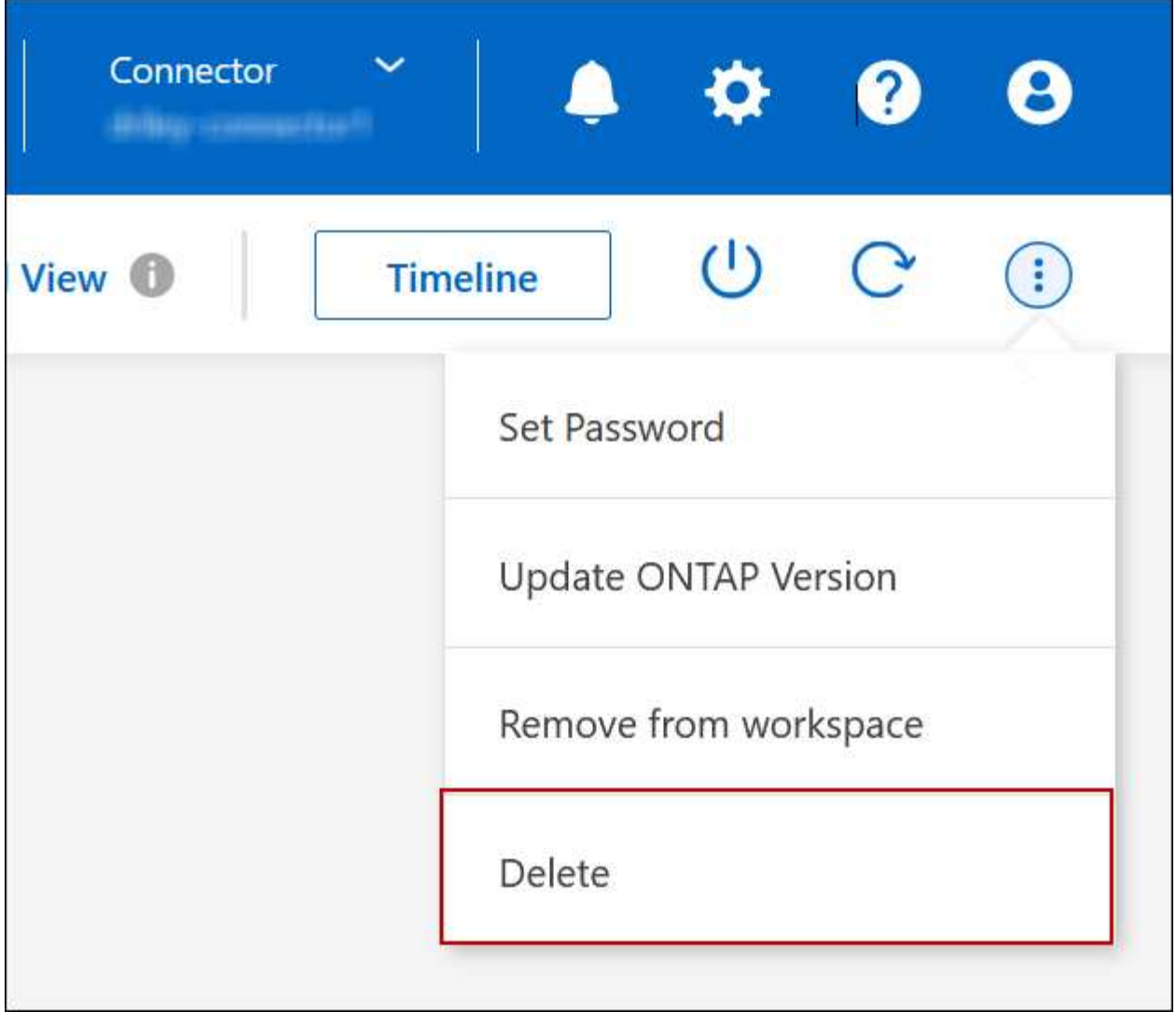

c. Geben Sie im Fenster Arbeitsumgebung löschen den Namen der Arbeitsumgebung ein und klicken Sie dann auf **Löschen**.

Das Löschen der Arbeitsumgebung kann bis zu 5 Minuten dauern.

#### **Copyright-Informationen**

Copyright © 2024 NetApp. Alle Rechte vorbehalten. Gedruckt in den USA. Dieses urheberrechtlich geschützte Dokument darf ohne die vorherige schriftliche Genehmigung des Urheberrechtsinhabers in keiner Form und durch keine Mittel – weder grafische noch elektronische oder mechanische, einschließlich Fotokopieren, Aufnehmen oder Speichern in einem elektronischen Abrufsystem – auch nicht in Teilen, vervielfältigt werden.

Software, die von urheberrechtlich geschütztem NetApp Material abgeleitet wird, unterliegt der folgenden Lizenz und dem folgenden Haftungsausschluss:

DIE VORLIEGENDE SOFTWARE WIRD IN DER VORLIEGENDEN FORM VON NETAPP ZUR VERFÜGUNG GESTELLT, D. H. OHNE JEGLICHE EXPLIZITE ODER IMPLIZITE GEWÄHRLEISTUNG, EINSCHLIESSLICH, JEDOCH NICHT BESCHRÄNKT AUF DIE STILLSCHWEIGENDE GEWÄHRLEISTUNG DER MARKTGÄNGIGKEIT UND EIGNUNG FÜR EINEN BESTIMMTEN ZWECK, DIE HIERMIT AUSGESCHLOSSEN WERDEN. NETAPP ÜBERNIMMT KEINERLEI HAFTUNG FÜR DIREKTE, INDIREKTE, ZUFÄLLIGE, BESONDERE, BEISPIELHAFTE SCHÄDEN ODER FOLGESCHÄDEN (EINSCHLIESSLICH, JEDOCH NICHT BESCHRÄNKT AUF DIE BESCHAFFUNG VON ERSATZWAREN ODER -DIENSTLEISTUNGEN, NUTZUNGS-, DATEN- ODER GEWINNVERLUSTE ODER UNTERBRECHUNG DES GESCHÄFTSBETRIEBS), UNABHÄNGIG DAVON, WIE SIE VERURSACHT WURDEN UND AUF WELCHER HAFTUNGSTHEORIE SIE BERUHEN, OB AUS VERTRAGLICH FESTGELEGTER HAFTUNG, VERSCHULDENSUNABHÄNGIGER HAFTUNG ODER DELIKTSHAFTUNG (EINSCHLIESSLICH FAHRLÄSSIGKEIT ODER AUF ANDEREM WEGE), DIE IN IRGENDEINER WEISE AUS DER NUTZUNG DIESER SOFTWARE RESULTIEREN, SELBST WENN AUF DIE MÖGLICHKEIT DERARTIGER SCHÄDEN HINGEWIESEN WURDE.

NetApp behält sich das Recht vor, die hierin beschriebenen Produkte jederzeit und ohne Vorankündigung zu ändern. NetApp übernimmt keine Verantwortung oder Haftung, die sich aus der Verwendung der hier beschriebenen Produkte ergibt, es sei denn, NetApp hat dem ausdrücklich in schriftlicher Form zugestimmt. Die Verwendung oder der Erwerb dieses Produkts stellt keine Lizenzierung im Rahmen eines Patentrechts, Markenrechts oder eines anderen Rechts an geistigem Eigentum von NetApp dar.

Das in diesem Dokument beschriebene Produkt kann durch ein oder mehrere US-amerikanische Patente, ausländische Patente oder anhängige Patentanmeldungen geschützt sein.

ERLÄUTERUNG ZU "RESTRICTED RIGHTS": Nutzung, Vervielfältigung oder Offenlegung durch die US-Regierung unterliegt den Einschränkungen gemäß Unterabschnitt (b)(3) der Klausel "Rights in Technical Data – Noncommercial Items" in DFARS 252.227-7013 (Februar 2014) und FAR 52.227-19 (Dezember 2007).

Die hierin enthaltenen Daten beziehen sich auf ein kommerzielles Produkt und/oder einen kommerziellen Service (wie in FAR 2.101 definiert) und sind Eigentum von NetApp, Inc. Alle technischen Daten und die Computersoftware von NetApp, die unter diesem Vertrag bereitgestellt werden, sind gewerblicher Natur und wurden ausschließlich unter Verwendung privater Mittel entwickelt. Die US-Regierung besitzt eine nicht ausschließliche, nicht übertragbare, nicht unterlizenzierbare, weltweite, limitierte unwiderrufliche Lizenz zur Nutzung der Daten nur in Verbindung mit und zur Unterstützung des Vertrags der US-Regierung, unter dem die Daten bereitgestellt wurden. Sofern in den vorliegenden Bedingungen nicht anders angegeben, dürfen die Daten ohne vorherige schriftliche Genehmigung von NetApp, Inc. nicht verwendet, offengelegt, vervielfältigt, geändert, aufgeführt oder angezeigt werden. Die Lizenzrechte der US-Regierung für das US-Verteidigungsministerium sind auf die in DFARS-Klausel 252.227-7015(b) (Februar 2014) genannten Rechte beschränkt.

#### **Markeninformationen**

NETAPP, das NETAPP Logo und die unter [http://www.netapp.com/TM](http://www.netapp.com/TM\) aufgeführten Marken sind Marken von NetApp, Inc. Andere Firmen und Produktnamen können Marken der jeweiligen Eigentümer sein.